# **REELY**

# **Istruzioni Simulatore Racecopter FPV N. ord. 1511393**

# **Uso previsto**

Il Simulatore Racecopter FPV è un accessorio (convertitore) per simulatore di volo che in combinazione con un altro software (il programma del simulatore vero e proprio; non in dotazione), consente il volo dell'elicottero in modo FPV ("First Person View"). Qui è possibile collegare il proprio telecomando (trasmettitore e ricevitore) con il convertitore in dotazione. Il convertitore è collegato a una porta USB libera del proprio computer. Il software fornito aiuta nel controllo delle funzioni e nella calibrazione dei comandi di controllo.

Per motivi di sicurezza e omologazione, non è possibile convertire e/o modificare il prodotto. Se si utilizza il prodotto per scopi diversi rispetto a quelli prescritti, il prodotto potrebbe danneggiarsi. Inoltre, un uso improprio può causare pericoli come ad es. corto circuito, incendio ecc. Leggere attentamente le istruzioni, conservarle e osservarle. Cedere il prodotto a terzi solo insieme a questo manuale.

Il prodotto è conforme a tutte le normative nazionali ed europee vigenti. Tutti i nomi di aziende e le denominazioni di prodotti ivi contenuti sono marchi dei rispettivi proprietari. Tutti i diritti riservati.

#### **Fornitura**

- Convertitore
- Cablaggio
- CD con Software
- Istruzioni

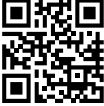

 $\epsilon$ 

# **Istruzioni per l'uso aggiornate**

Scaricare le istruzioni aggiornate dal link www.conrad.com/downloads indicato di seguito o scansire il codice QR riportato. Seguire tutte le istruzioni sul sito web.

#### **Spiegazione dei simboli**

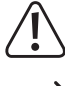

Il simbolo con il punto esclamativo in un triangolo indica la presenza, in queste istruzioni, di informazioni importanti che devono essere osservate.

Il simbolo della freccia indica che ci sono suggerimenti e avvisi particolari relativi al funziona-

#### **Indicazioni di sicurezza**

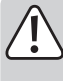

**Leggere attentamente le istruzioni ed osservare soprattutto le indicazioni di sicurezza. Se non si osservano le indicazioni di sicurezza e le informazioni sul corretto utilizzo presenti nel manuale d'uso, non ci assumiamo alcuna responsabilità per i danni a persone/cose risultanti. In tali casi, la garanzia decade.**

- Per motivi di sicurezza e omologazione non è consentito lo spostamento fatto autonomamente e/o la modifica dell'apparecchio. Non smontare mai il prodotto! Non ci sono parti all'interno del dispositivo sulle quali l'utente può intervenire. Altrimenti la garanzia decade
- Il prodotto non è un giocattolo e deve essere tenuto fuori dalla portata dei bambini!
- Il convertitore non deve essere umido o bagnato.
- Seguire le istruzioni del proprio sistema di controllo remoto.
- Far attenzione a non lasciare il materiale di imballaggio incustodito in quanto potrebbe rappresentare un giocattolo pericoloso per i bambini.

### **Collegamento del ricevitore al convertitore**

Il convertitore supporta tutti i sistemi di radiocontrollo popolari con S-Bus, PWM (modulazione di larghezza a impulso) e PPM (modulazione pausa impuso) e può essere collegato a una porta USB di un computer.

Per il funzionamento con il simulatore, il ricevitore e il trasmettitore devono essere collegati insieme (anche pronti all'uso).

- Collegare il cablaggio fornito al convertitore. Non esercitare forza. Il connettore del cablaggio si inserisce solo in una posizione.
- Il connettore servo tripolare precablato serve al collegamento su ricevitore S-Bus o PPM e deve essere collegato alla corrispondente uscita del ricevitore. In questo modo è assicurata alimentazione del ricevitore (cavo nero = meno; cavo rosso = più) nonché il trasferimento dei dati (cavo bianco = linea dati).
- Se si ha un ricevitore PWM, si deve collegare il connettore servo tripolare precablato nonché l'altro connettore monopolare cablato nella porta corrispondente del ricevitore.

Dal momento che ogni produttore di sistemi di controllo a distanza ha un proprio sistema, non può essere fornita alcuna informazione precisa in merito alla sequenza corretta. Osservare le informazioni relative alle assegnazioni dei canali per le singole funzioni nelle istruzioni per l'uso del telecomando. Il connettore servo tripolare precablato è per il convertitore del canale 1.

#### **Installazione del software**

Installare il software in dotazione (si veda CD) sul proprio computer. Per questo è necessario fare doppio clic sul pulsante "Applicazione". Quindi seguire le istruzioni sullo schermo. Questo software server per il controllo delle funzioni e per la calibrazione del proprio telecomando. Osservare le ulteriori informazioni in queste istruzioni.

#### **Installazione del software del simulatore**

Installare un software per simulatore idoneo (non in dotazione) sul proprio computer. A tal fine è necessario acquistare o scaricare da Internet o altro fornitore un software gratuito (o a pagamento) per simulatore (ad es. FPV Freerider; Liftoff; Hotprops\_Launcher ecc.). Seguire le informazioni sullo schermo e nelle istruzioni del produttore del software.

#### **Informazioni per il funzionamento**

Accendere il computer. Collegare il convertitore a una porta USB libera del computer. Lanciare il software fornito in dotazione. Appare una interfaccia utente come mostrato nella figura seguente (nelle versioni più recenti del software possono l'immagine può essere diversa). Accendere il trasmettitore.

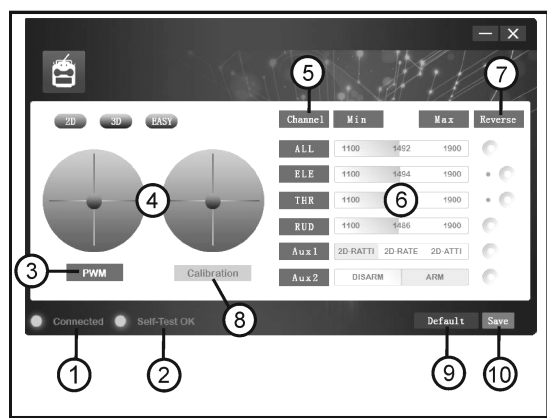

Su questa interfaccia utente è possibile vedere se il convertitore riconosce correttamente il computer (1 – verde e "Connected"), l'auto-test del Software/Convertitore è stato eseguito con successo (2 – verde e "Self-Test OK"), che il sistema di modulazione è stato riconosciuto (3 – S-Bus; PWM; PPM) e come il joystick del proprio telecomando è stato riconosciuto dal software (4 – Posizione del joystick).

Nella metà di destra dell'interfaccia utente è possibile vedere le designazioni dei singoli canali (5) e dei valori di impostazione (6). In "Reverse" (7) possono essere invertiti i singoli canali a seconda della necessità ("Servo Reverse").

Con il pulsante "Calibration" (8) è possibile calibrare il trasmettitore con il software. Ciò aiuterà nel funzionamento con software simulatore idoneo in quanto le prime impostazioni di base sono già effettuate. Seguire le istruzioni sullo schermo dopo aver selezionato "Calibration".

Se si desidera effettuare le impostazioni e ripristinare le regolazioni appena effettuate, fare clic su "Default" (9) per effettuare le impostazioni di base.

Dopo aver completato la calibrazione, è necessario salvare queste impostazioni (10 – "Save"). È possibile chiudere questo software e riavviare il software di simulazione (ad es. FPV Freerider). Ora seguire le indicazioni fornite nelle istruzioni del produttore del simulatore e lanciare il software del simulatore

Tutti gli elementi dell'interfaccia utente descritti (1 – 10) vengono utilizzati per il funzionamento del simulatore Racecopter FPV. Gli elementi non descritti (ad es. 2D; 3D ecc.) non hanno funzione nel presente prodotto (servono per un'altra versione dell'hardware del simulatore).

Se è disponibile una nuova versione del software, la troverete nella sezione Download per il prodotto sotto www.conrad.com. Per il software di simulazione (ad es. FPV Freerider), si consiglia inoltre di verificare i rispettivi produttori per ricercare nuovi aggiornamenti e installarli.

### **Smaltimento**

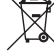

Dispositivi elettronici sono materiali riciclabili e non possono essere smaltiti nei rifiuti domestici. Alla fine del suo ciclo di vita, smaltire il prodotto in conformità alle normative vigenti in materia.

#### **Dati tecnici**

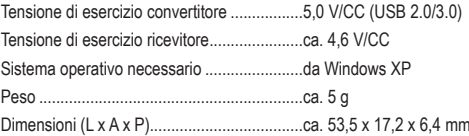

Questa è una pubblicazione da Conrad Electronic SE, Klaus-Conrad-Str. 1, D-92240 Hirschau (www.conrad.com).

Tutti i diritti, compresa la traduzione sono riservati. È vietata la riproduzione di qualsivoglia genere, quali fotocopie, microfilm o memorizzazione in<br>attrezzature per l'elaborazione elettronica dei dati, senza il permes zione corrisponde allo stato tecnico al momento della stampa.

© Copyright 2017 by Coprad Electronic SE. 1511393\_V1\_0117\_02\_VTP\_m\_it

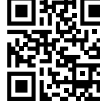

mento.